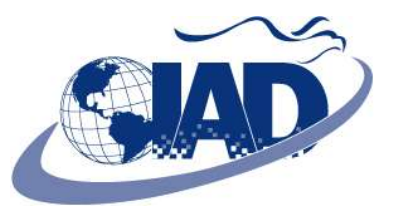

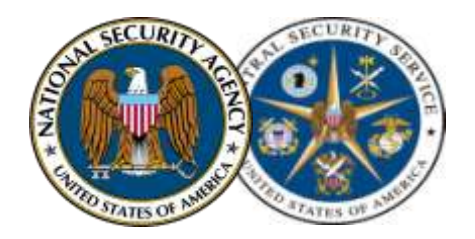

## **Easily Create SCAP Content with the MACE Wizard Tool**

Tina Ackerman DoD September 27, 2010

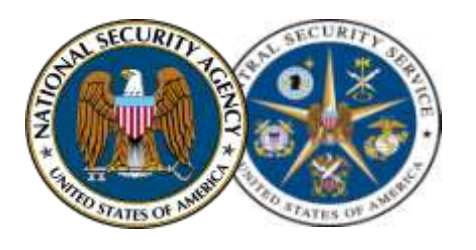

#### **Definitions**

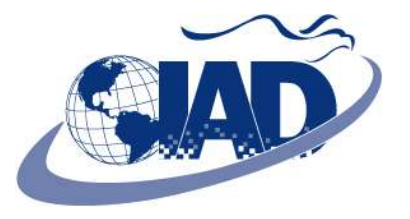

- **SCAP (S-CAP)** "Security Content Automation Protocol" is a standard way of documenting server configurations and descriptions of malware in a machine readable form. A suite of XML document specifications and other standards used to develop a common way to assess compliance and vulnerability issues.
- **XML** eXtensible Markup Language

• **OVAL** – Open Vulnerability and Assessment Language: Standard XML based language for expressing the necessary logic to check for vulnerabilities, compliance, installed software and patches.

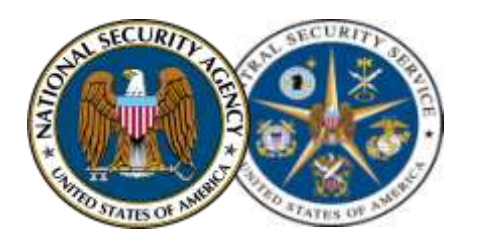

### **Definitions cont.**

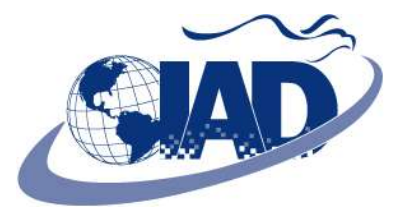

- **XCCDF** Extensible Configuration Checklist Description Format. It is XML for specifying checklists and for reporting results of checklist evaluation. An XCCDF benchmark defines a number of rules who generally reference definitions in an OVAL.xml document.
- **CPE- Dictionary.xml** A dictionary consisting of two files, a CPE-Dictionary.xml and CPE OVAL.xml. CPE-Dictionary.xml contains targeted platforms and references the file containing the platform inventory definitions/checks.
- **CPE- OVAL.xml** Is an accompanying file of the CPE Dictionary.xml file. It includes the platform OVAL check(s) for determining applicability of the benchmark definitions.

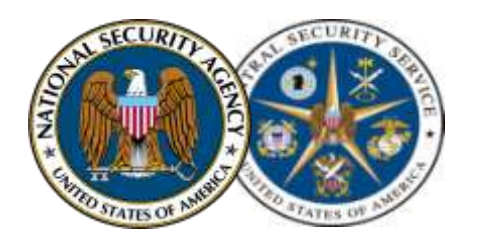

**Malware Content Editor (MACE) 1.0**

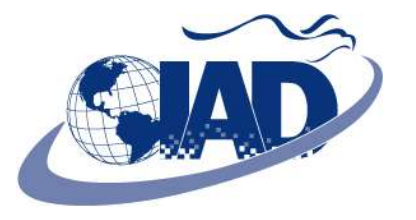

- **Wizard Mode-** designed for automated SCAP content generation of XCCDF wrapped OVAL SCAP content without requiring users to fully understand XML, XCCDF, or OVAL. This mode provides a limited set of features.
- **Standard Mode-** considered an advanced feature, for example, editing OVAL and XCCDF documents/files.

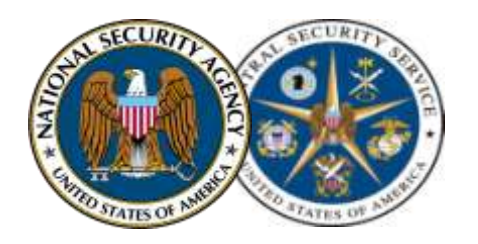

**Malware Content Editor (MACE) 1.0**

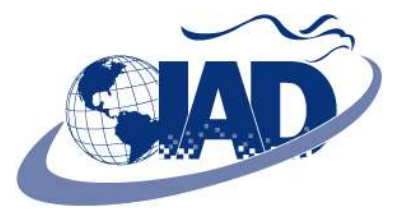

• **Purpose:** 

To provide step-by-step instruction on how to create an SCAP data stream (OVAL, XCCDF, CPE – Dictionary.xml, and CPE- OVAL.xml) to search for and discover artifacts on an operating system.

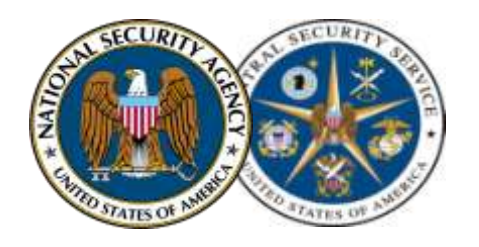

**Malware Content Editor (MACE) 1.0**

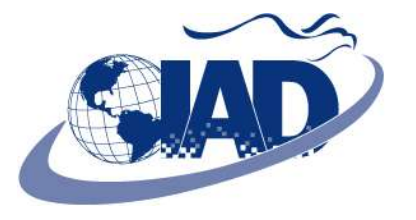

- **Per National Institute of Standards and Technology (NIST) 800-126**
- **SCAP Data Stream** 
	- 1. OVAL.xml
	- 2. XCCDF.xml
	- 3. CPE- Dictionary.xml
	- 4. CPE- OVAL.xml

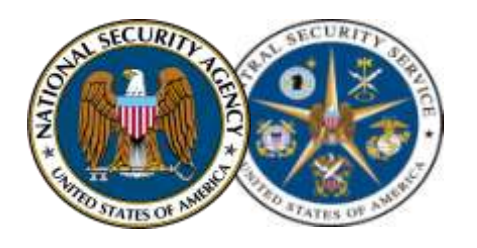

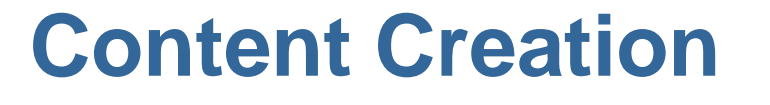

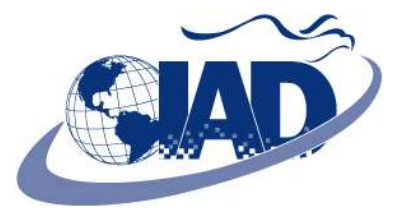

• **PART 1 -** Create SCAP Data Stream for a Single OVAL file.

• **PART 2 -** Create SCAP Data Stream for Multiple OVAL files.

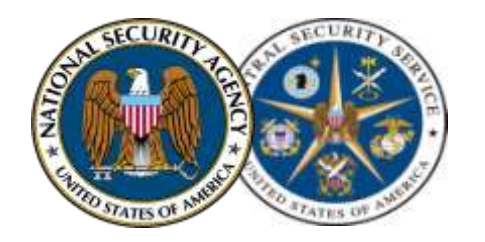

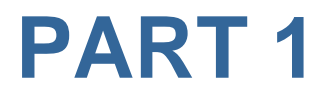

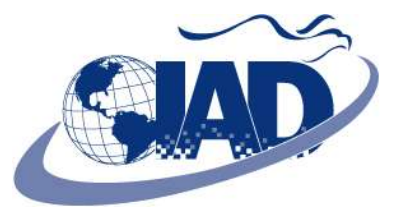

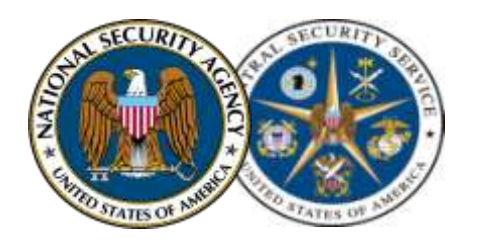

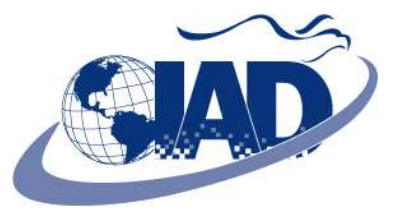

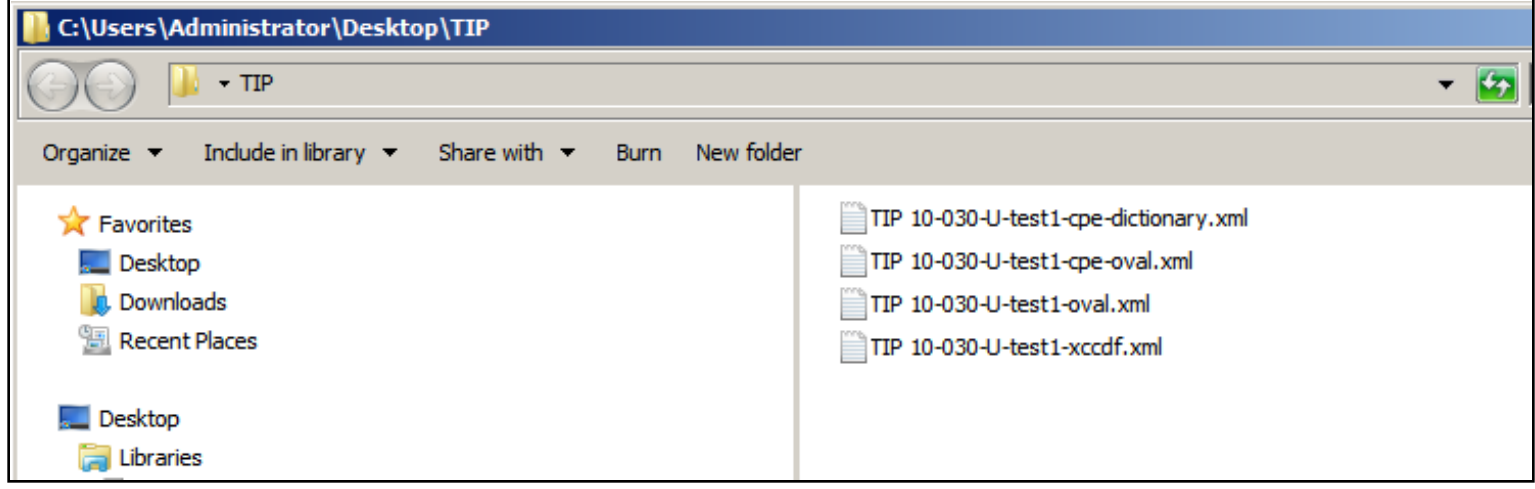

#### **Create SCAP Data Stream for a Single OVAL check**

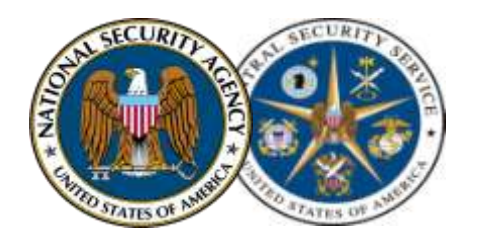

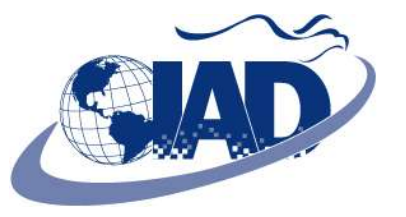

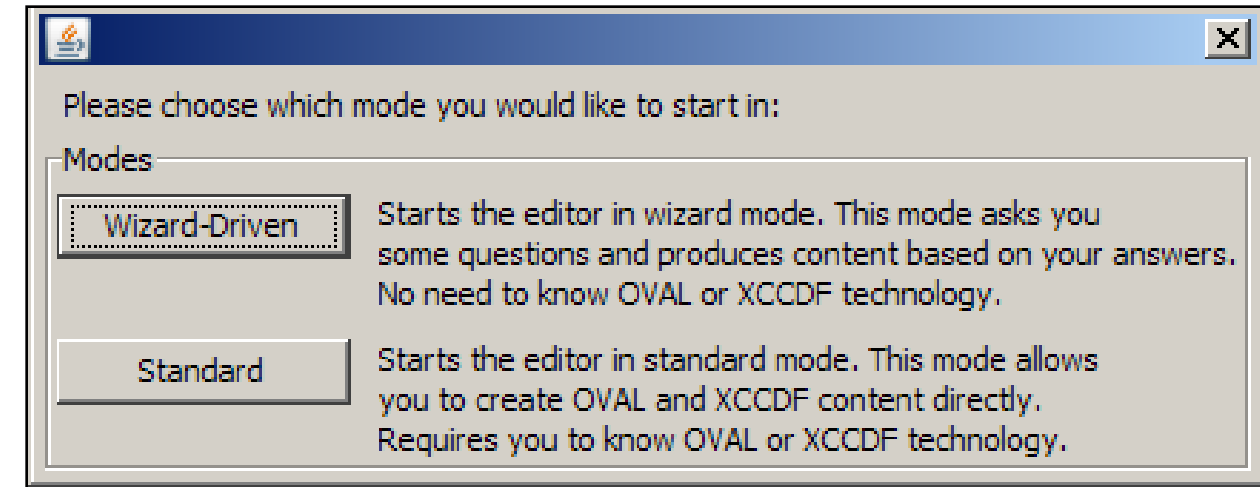

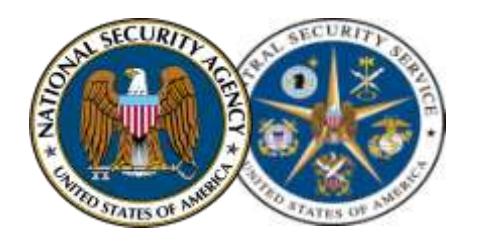

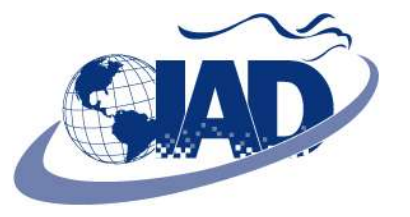

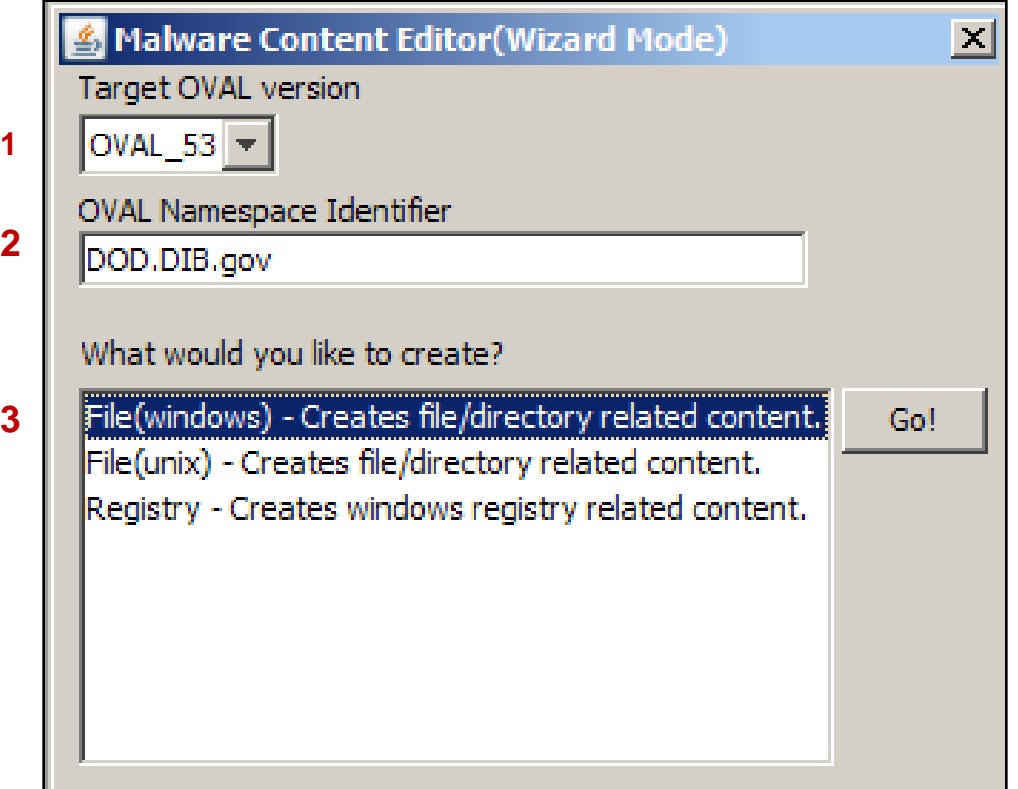

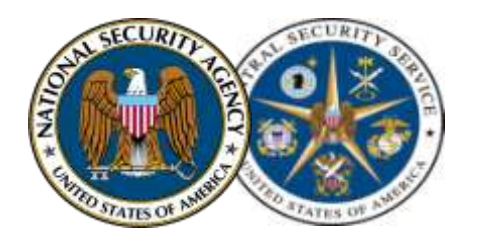

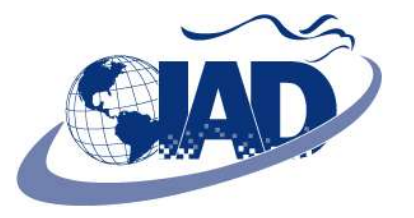

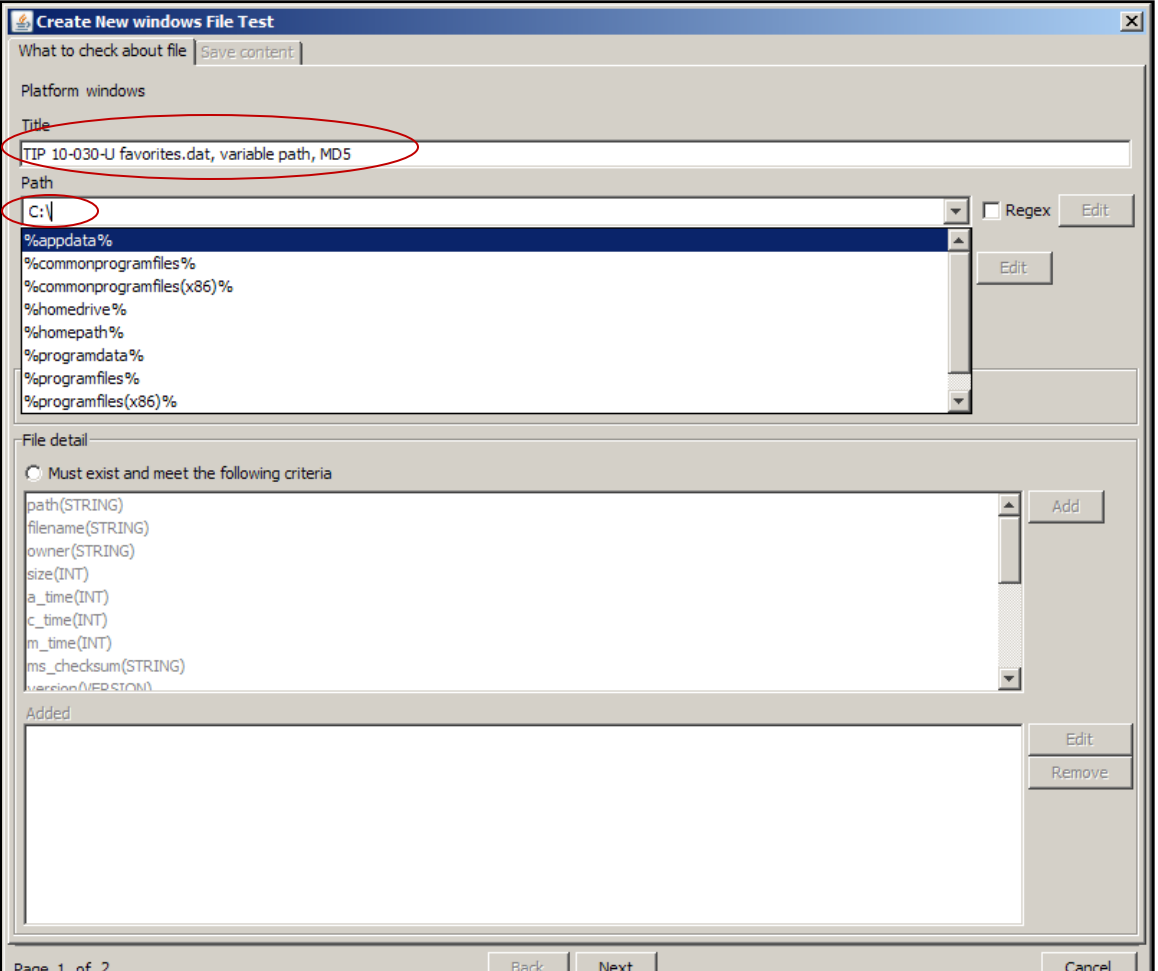

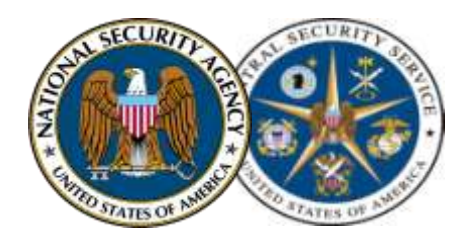

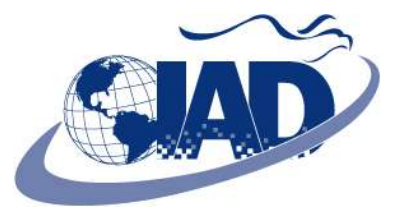

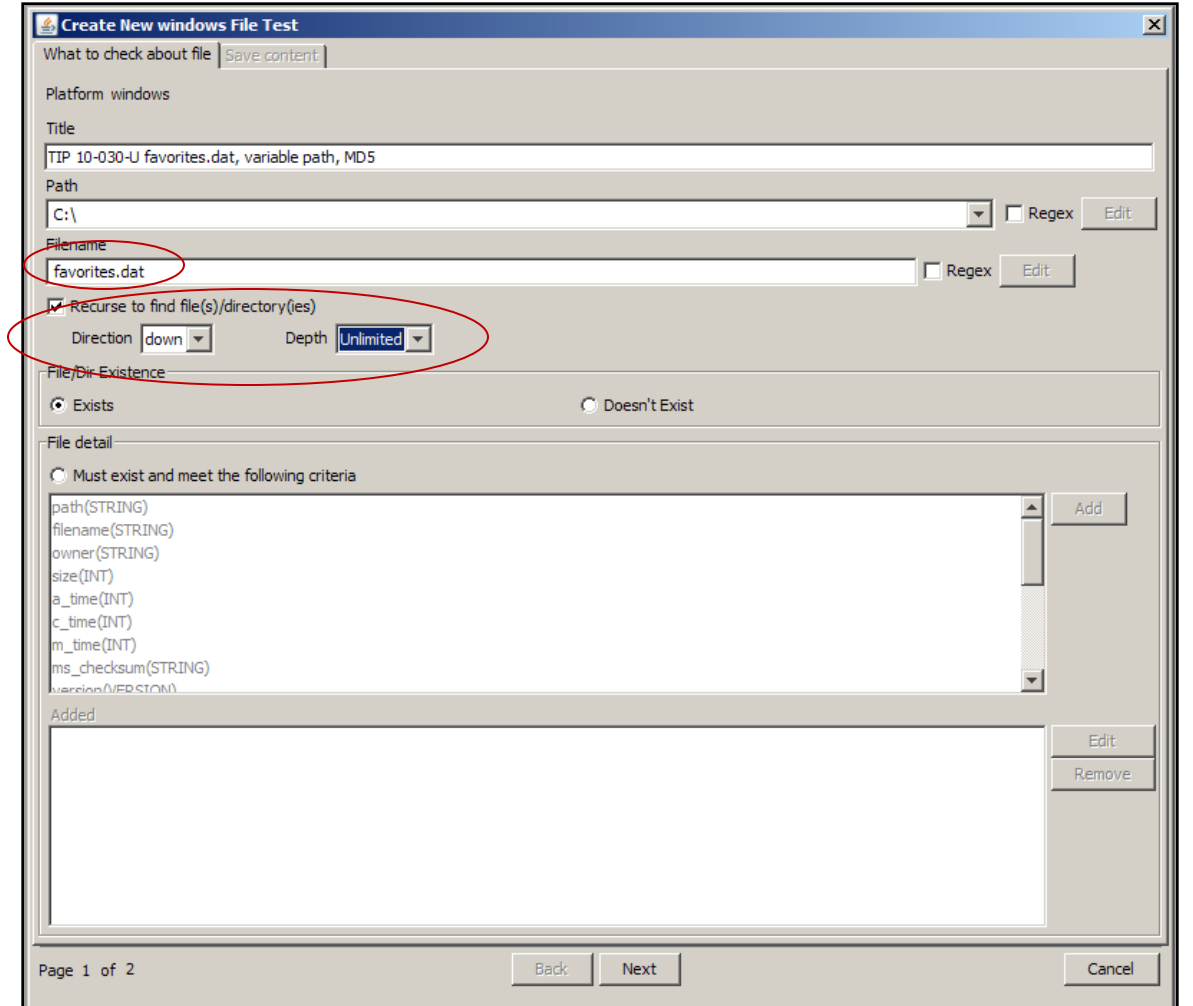

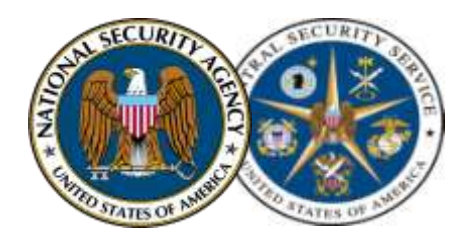

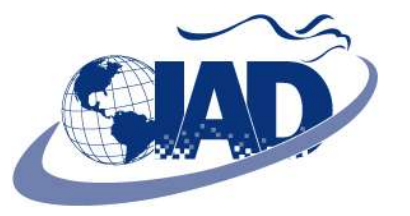

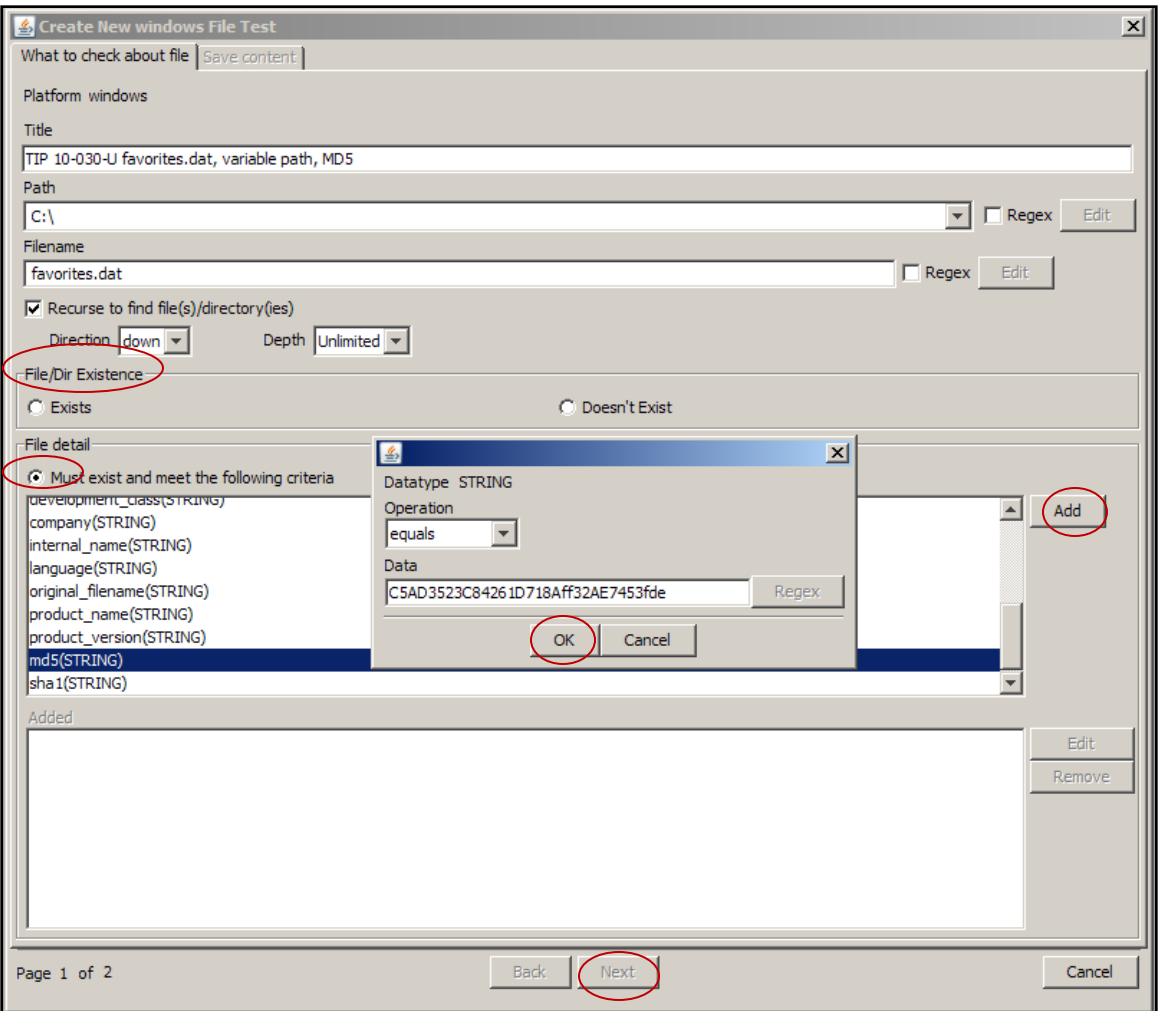

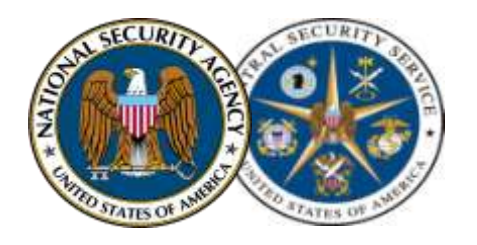

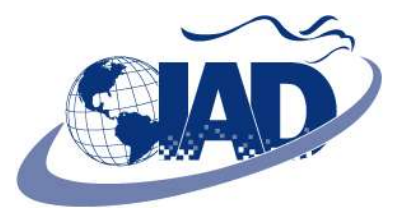

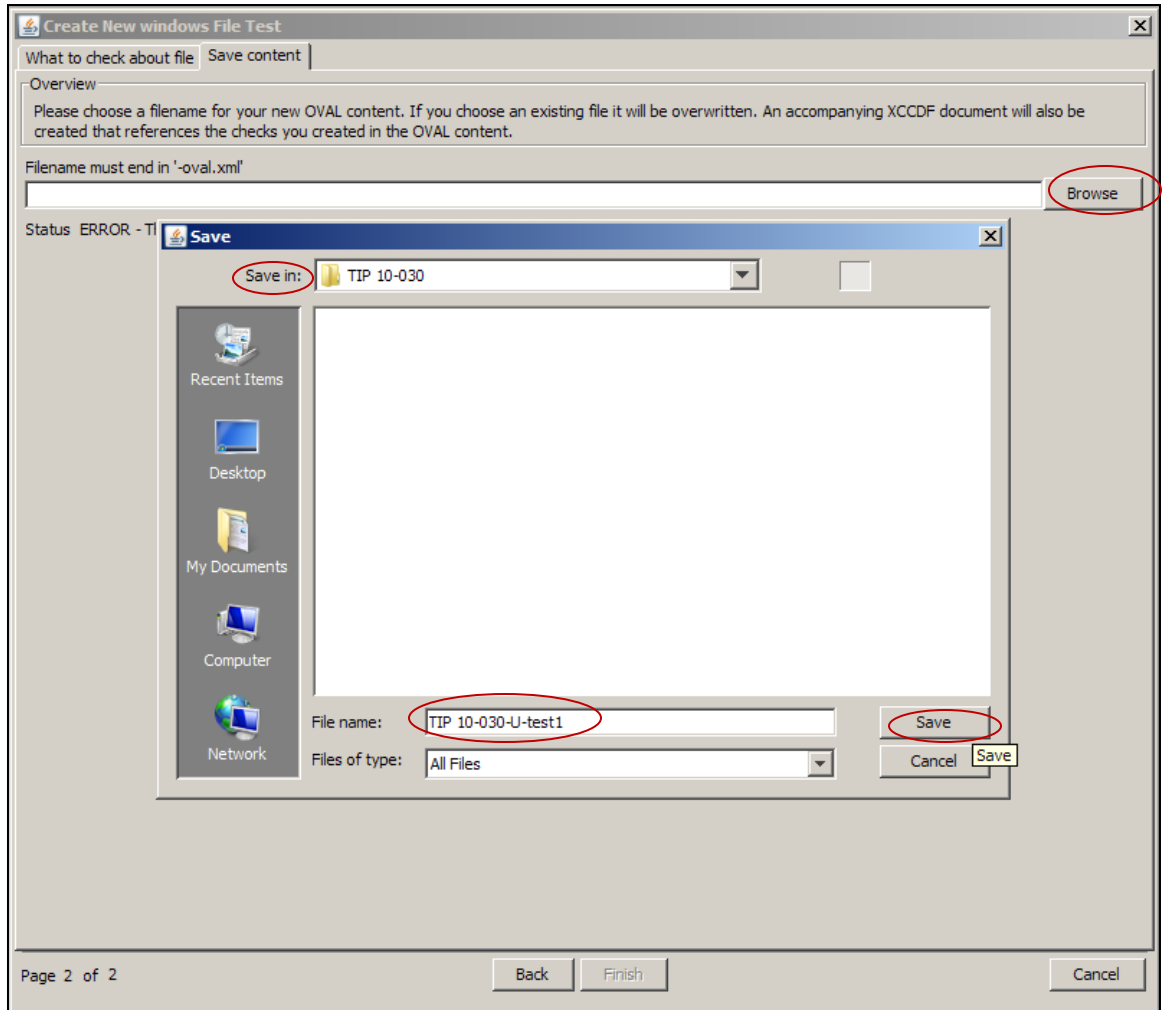

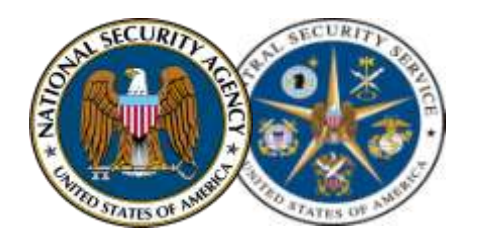

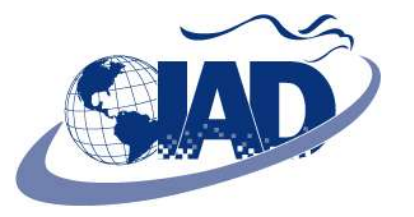

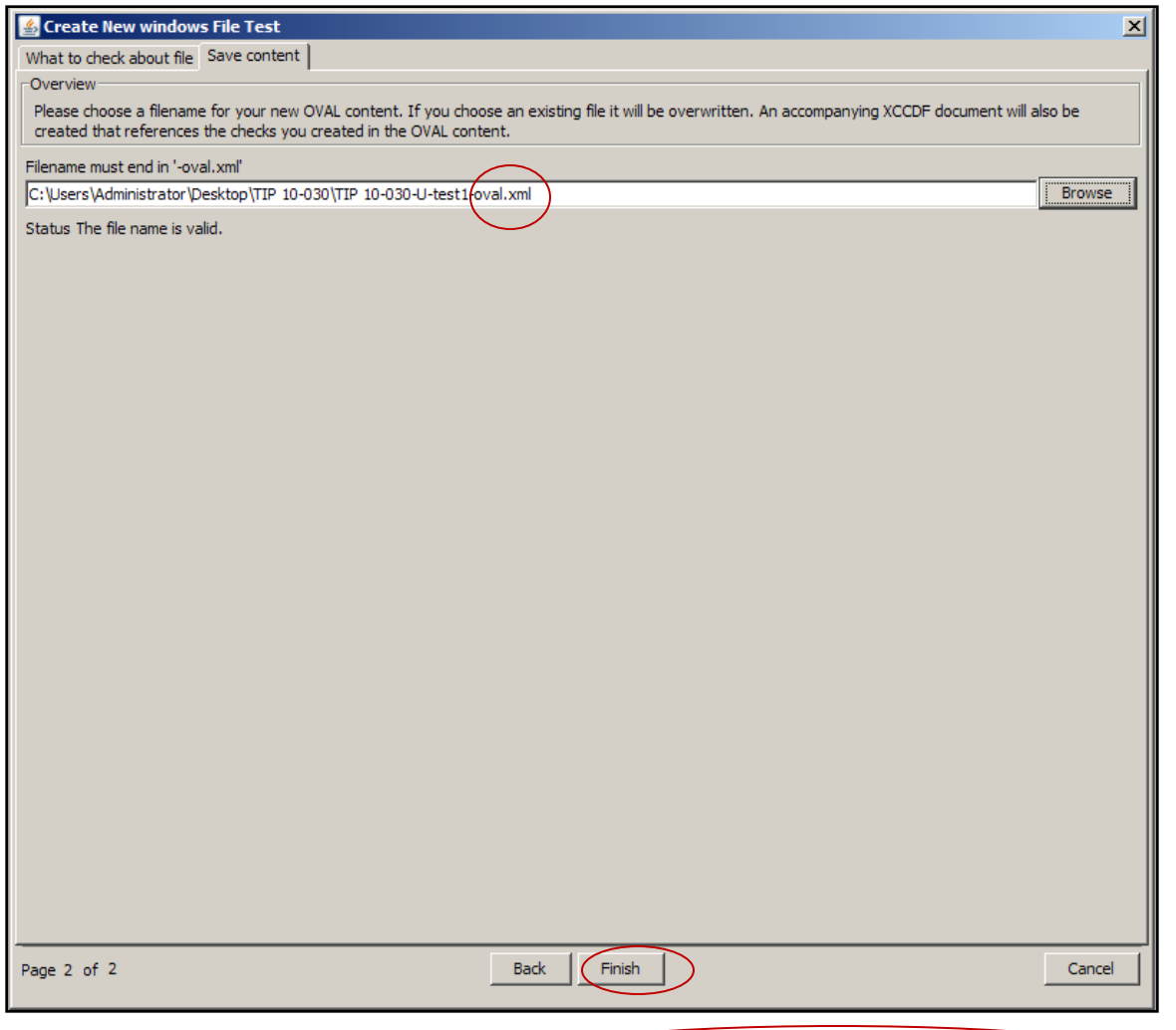

#### **Xccdf automatically generated**

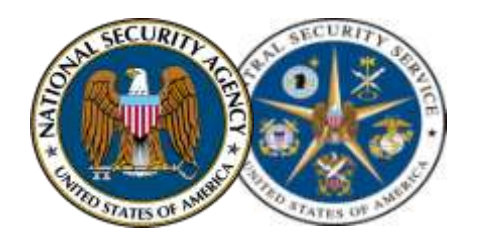

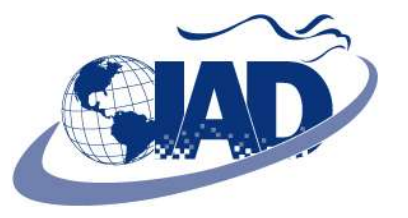

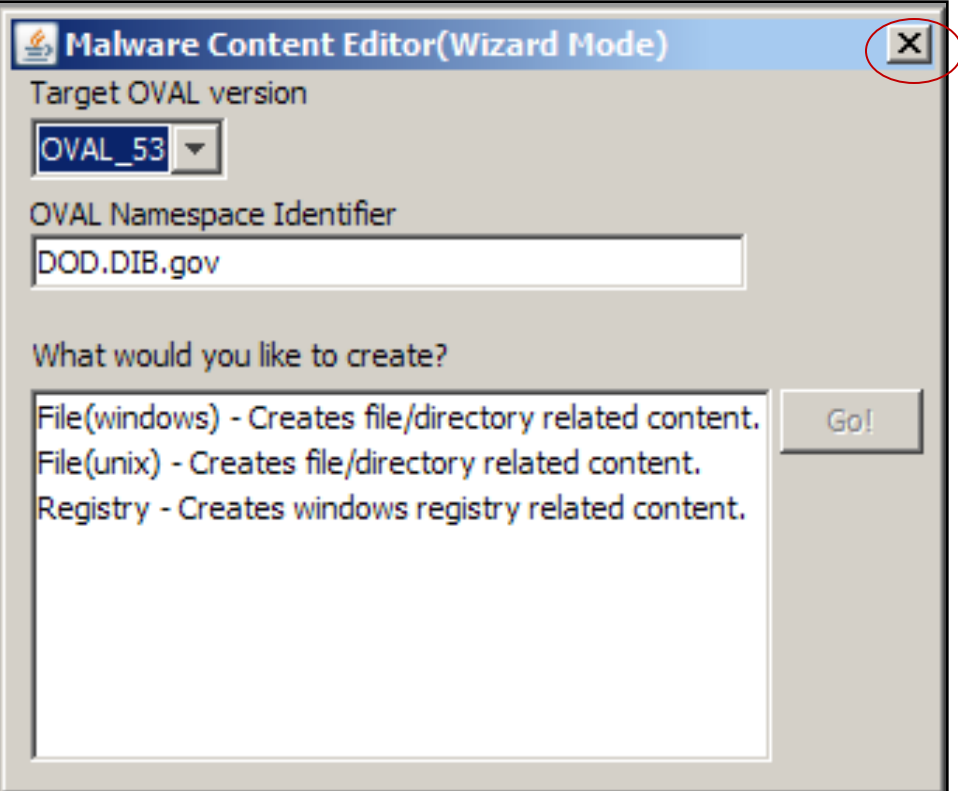

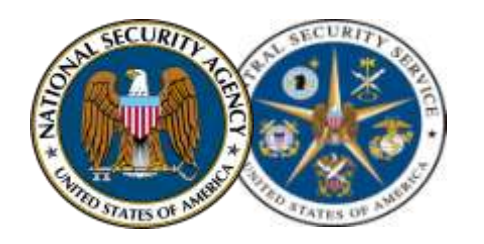

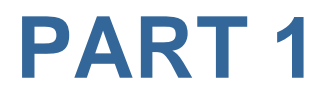

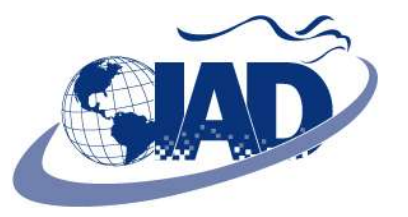

## **OVAL Content Verification**

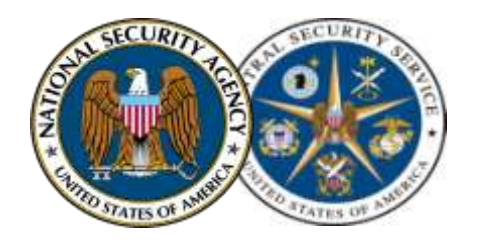

#### **OVAL Content Verification**

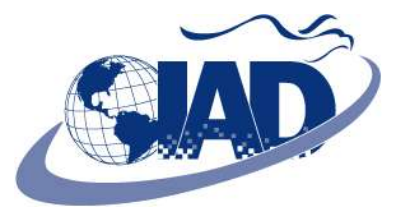

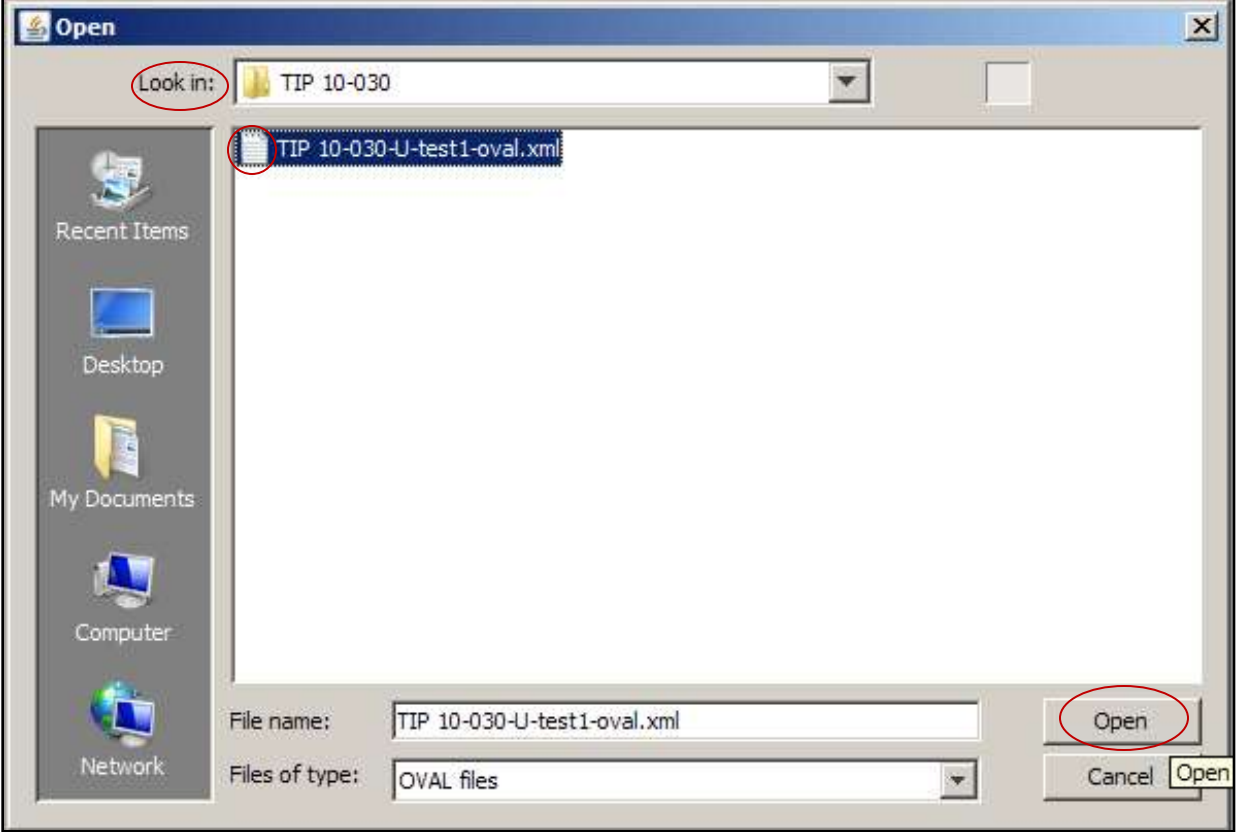

#### **In Standard Mode**

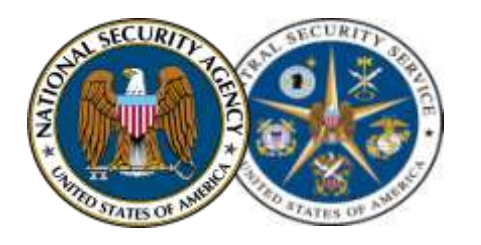

1

#### **OVAL Content Verification**

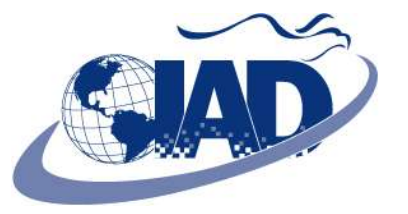

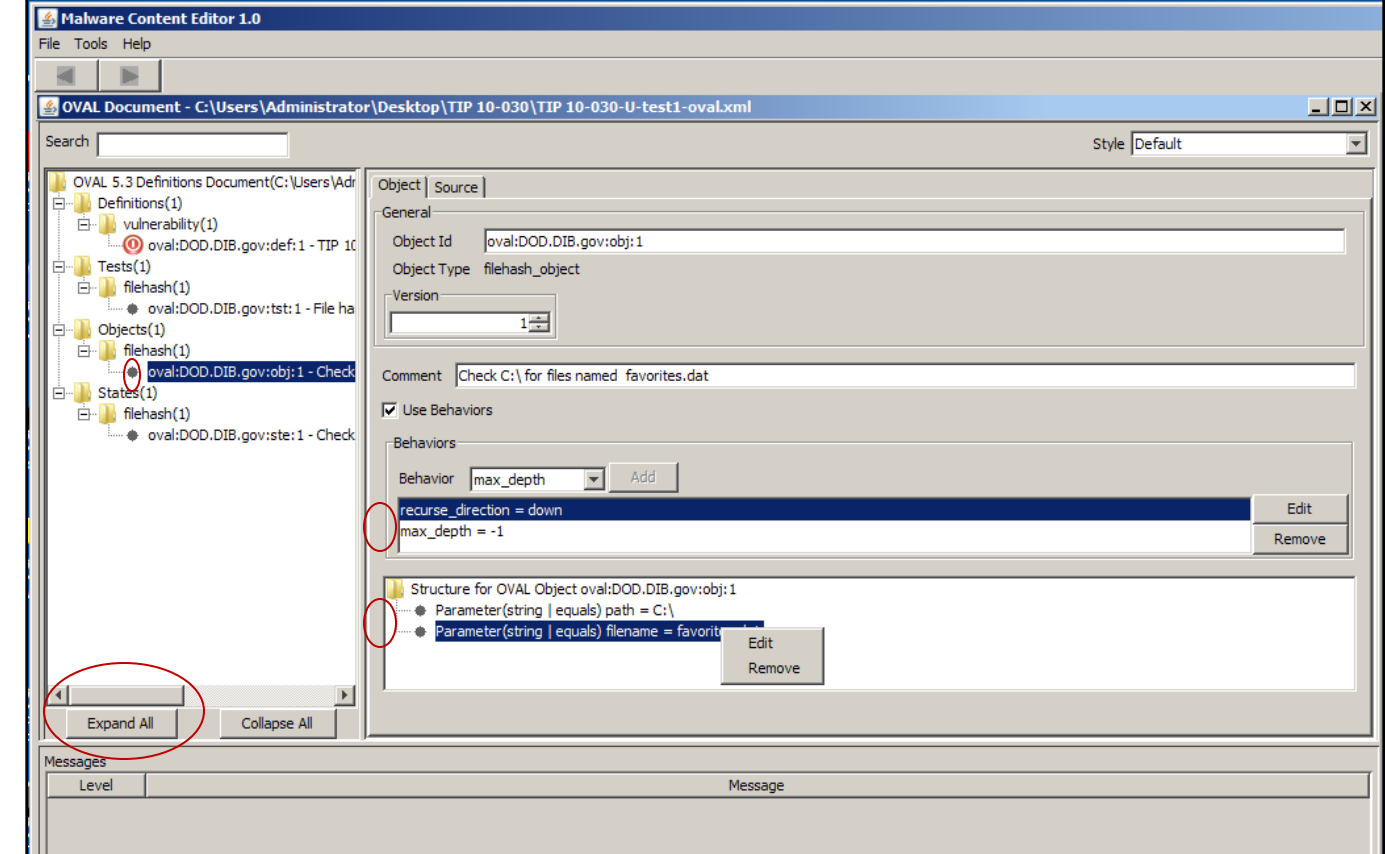

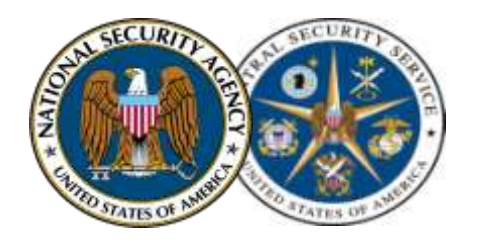

#### **OVAL Content Verification**

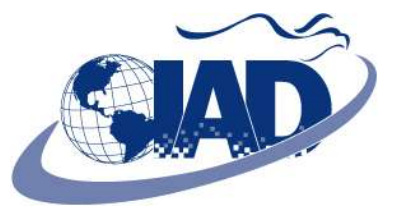

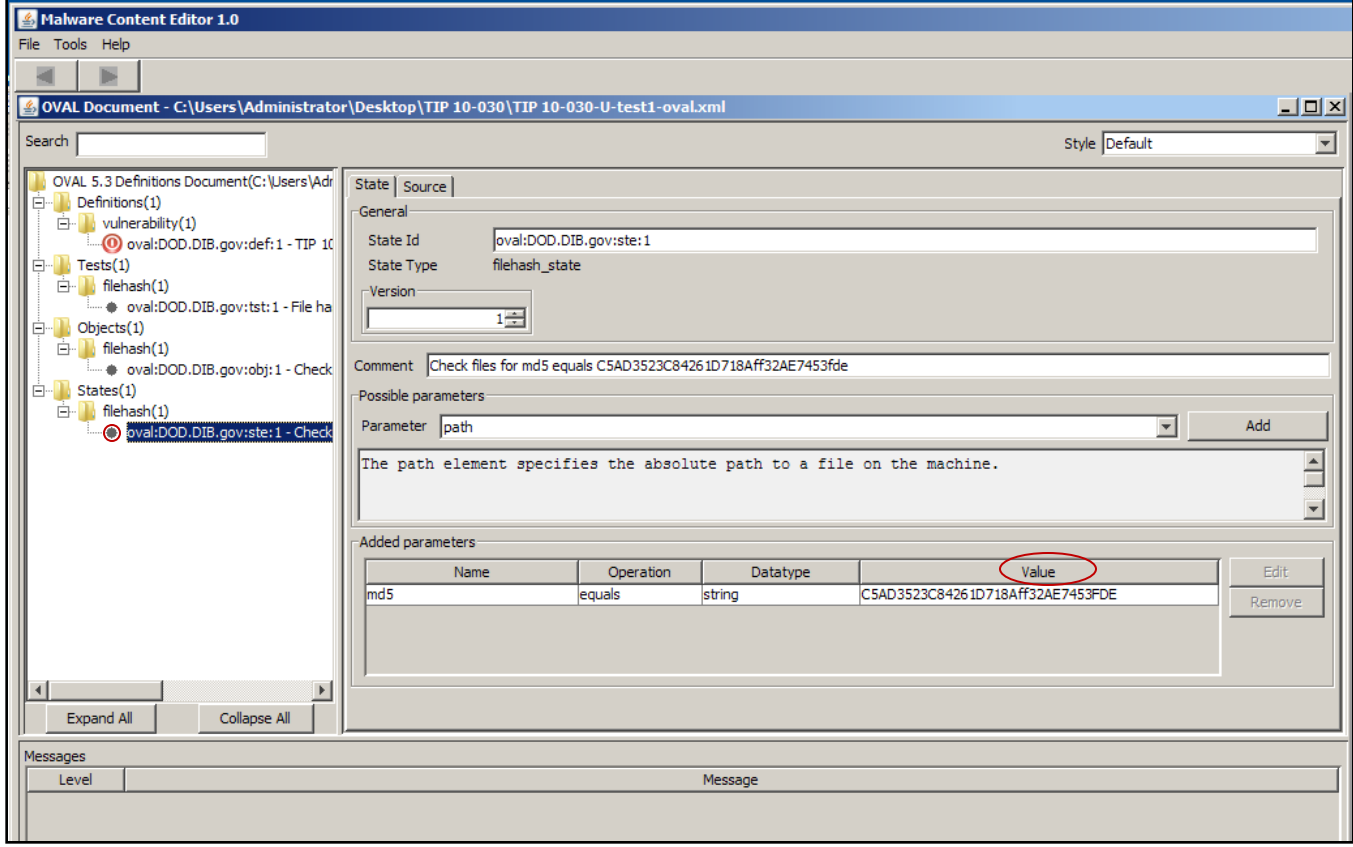

#### **File > Save for any changes**

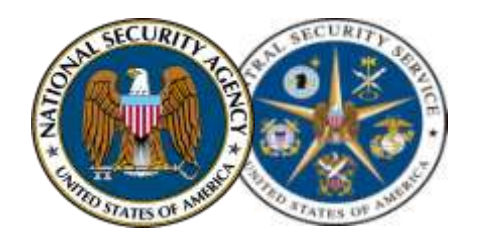

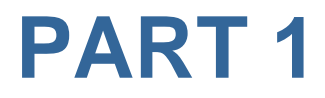

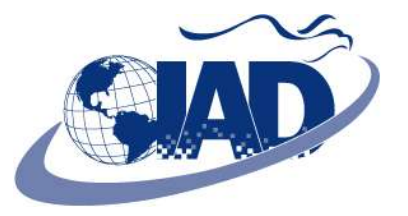

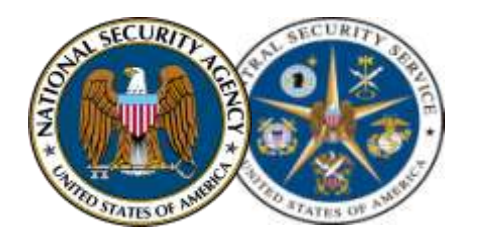

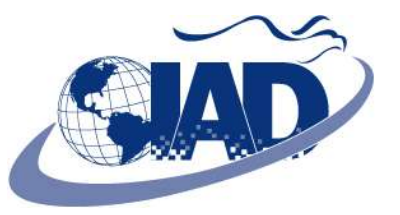

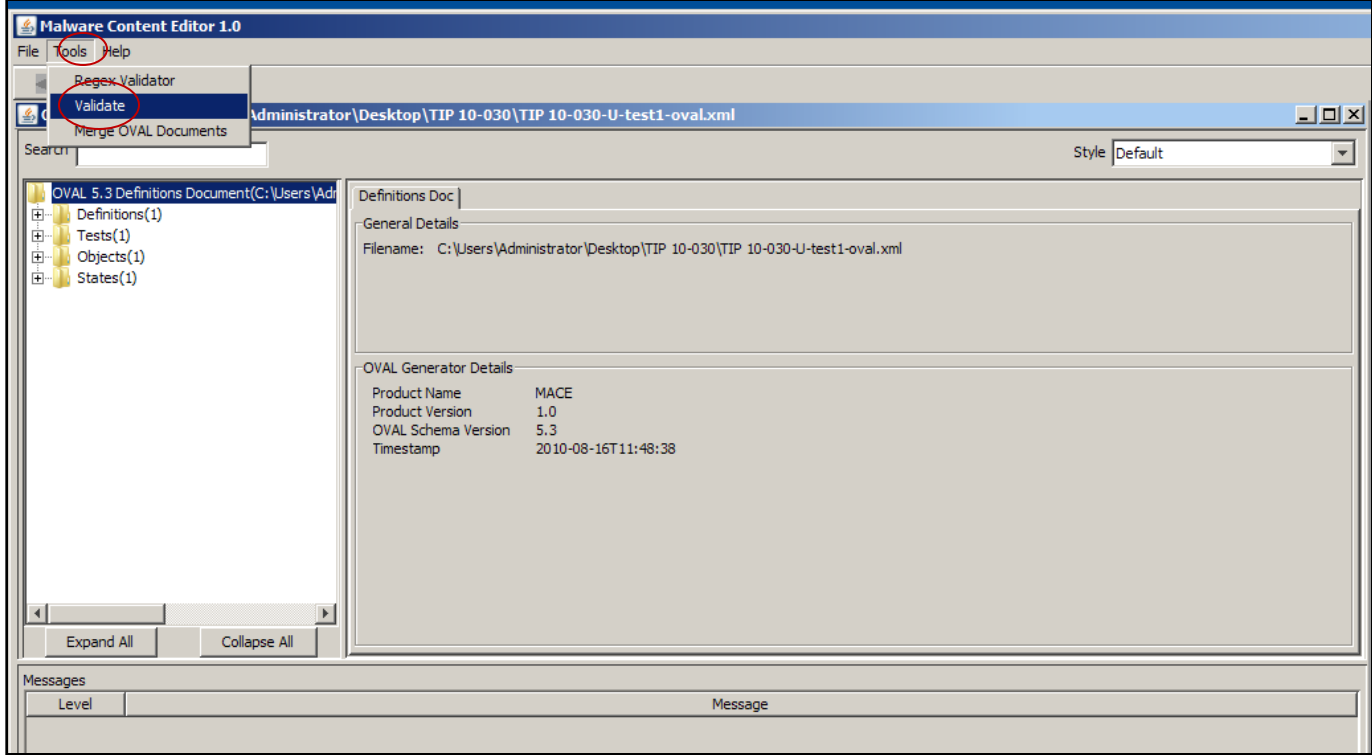

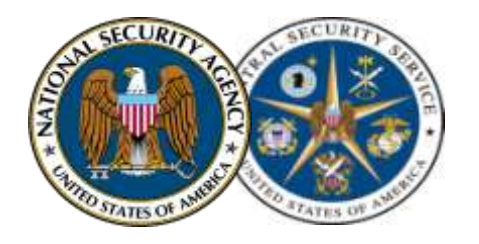

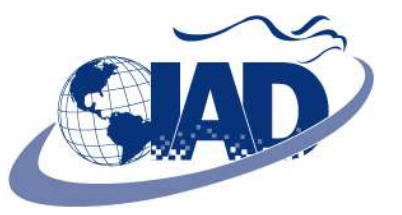

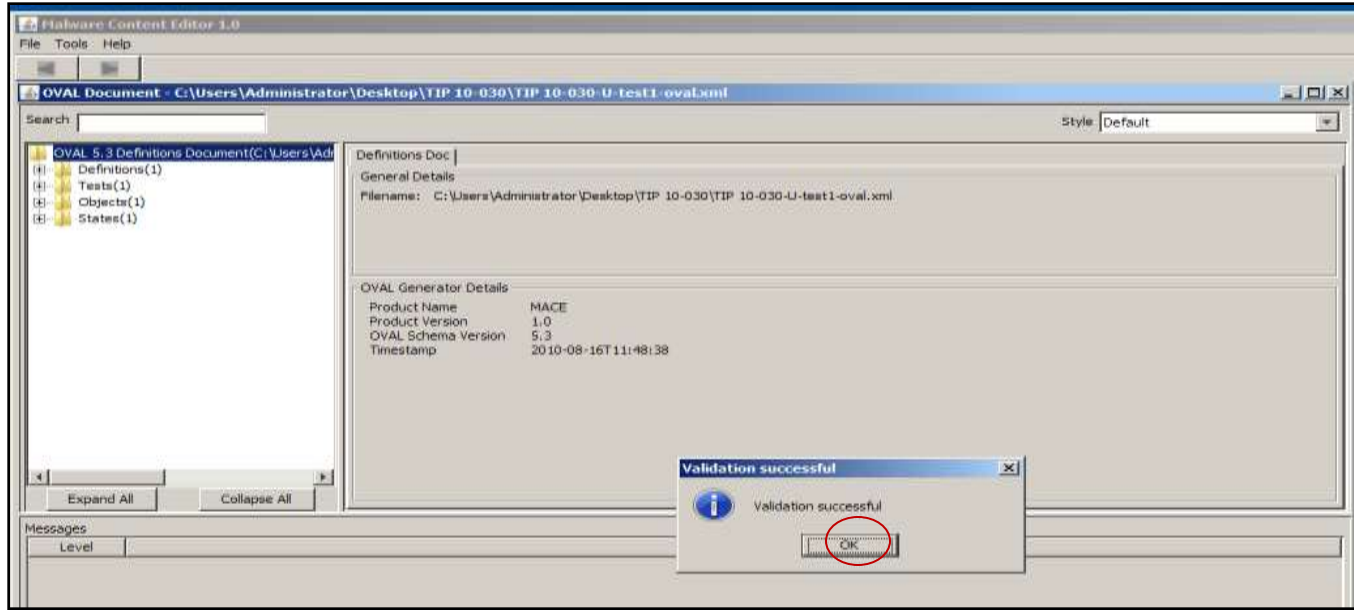

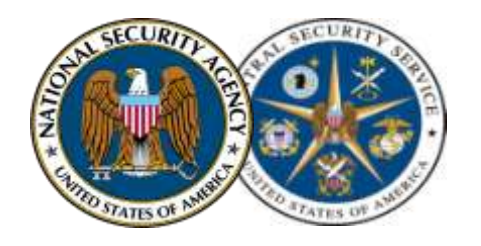

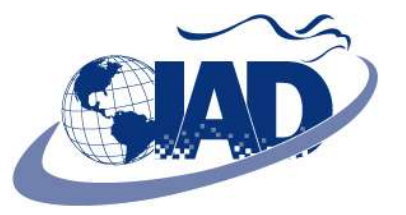

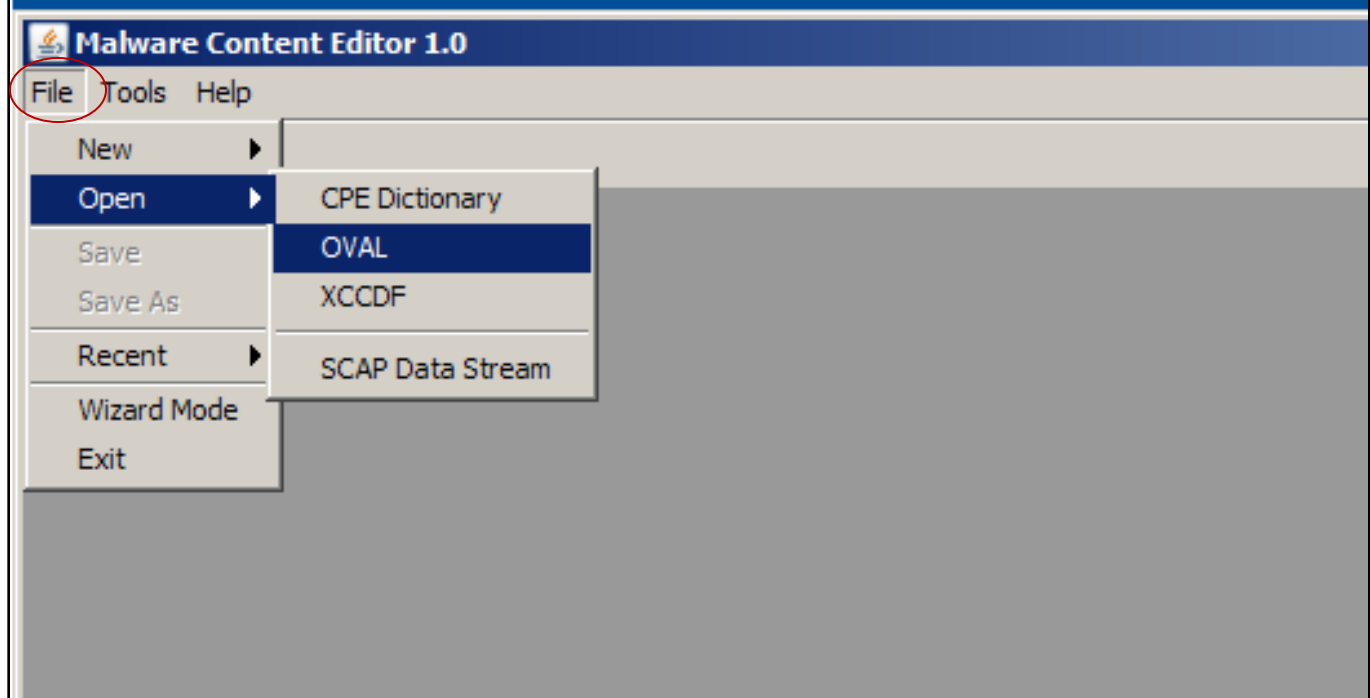

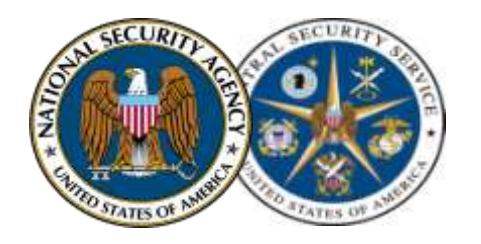

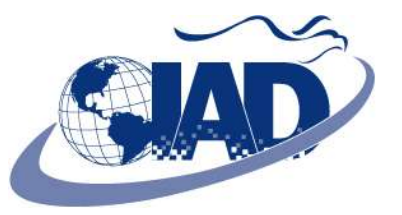

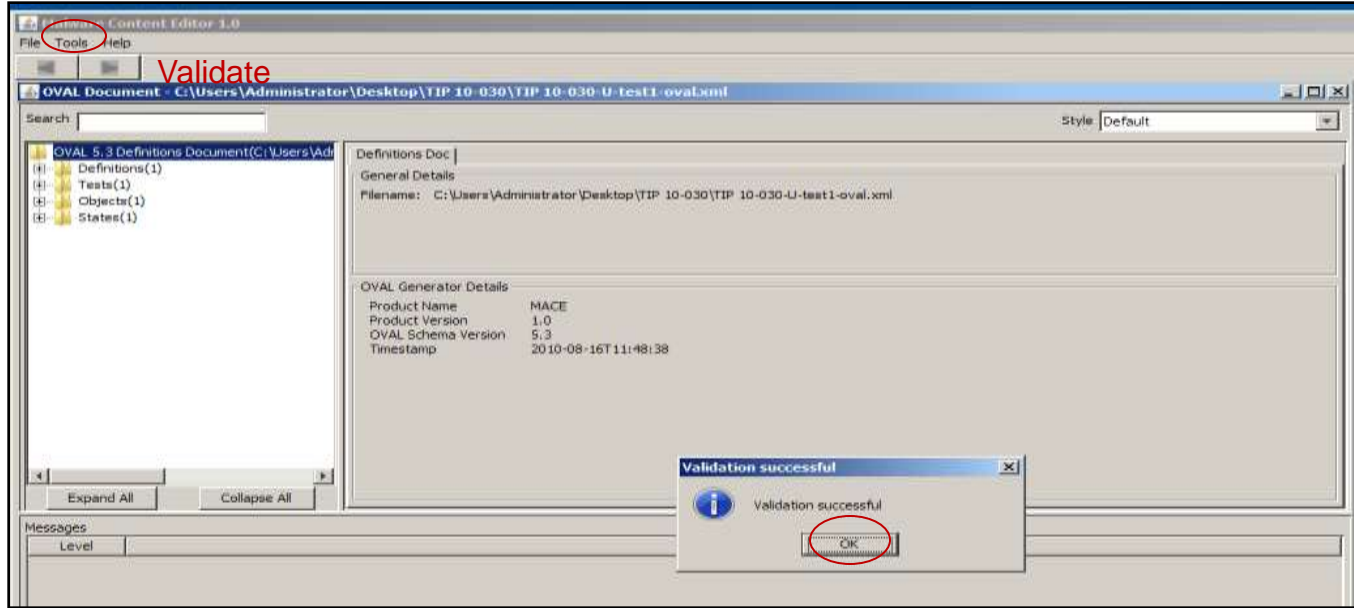

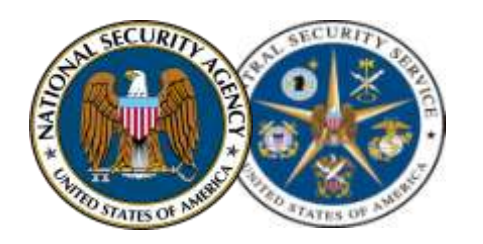

**PART 1**

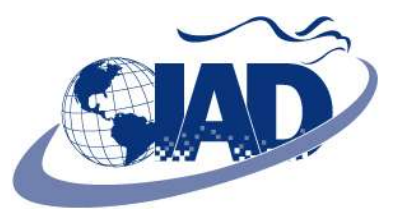

### **Validate the Automatically Generated XCCDF**

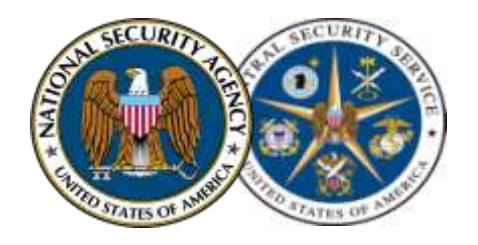

#### **XCCDF Validation**

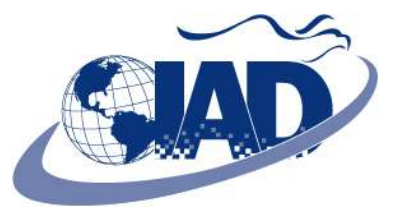

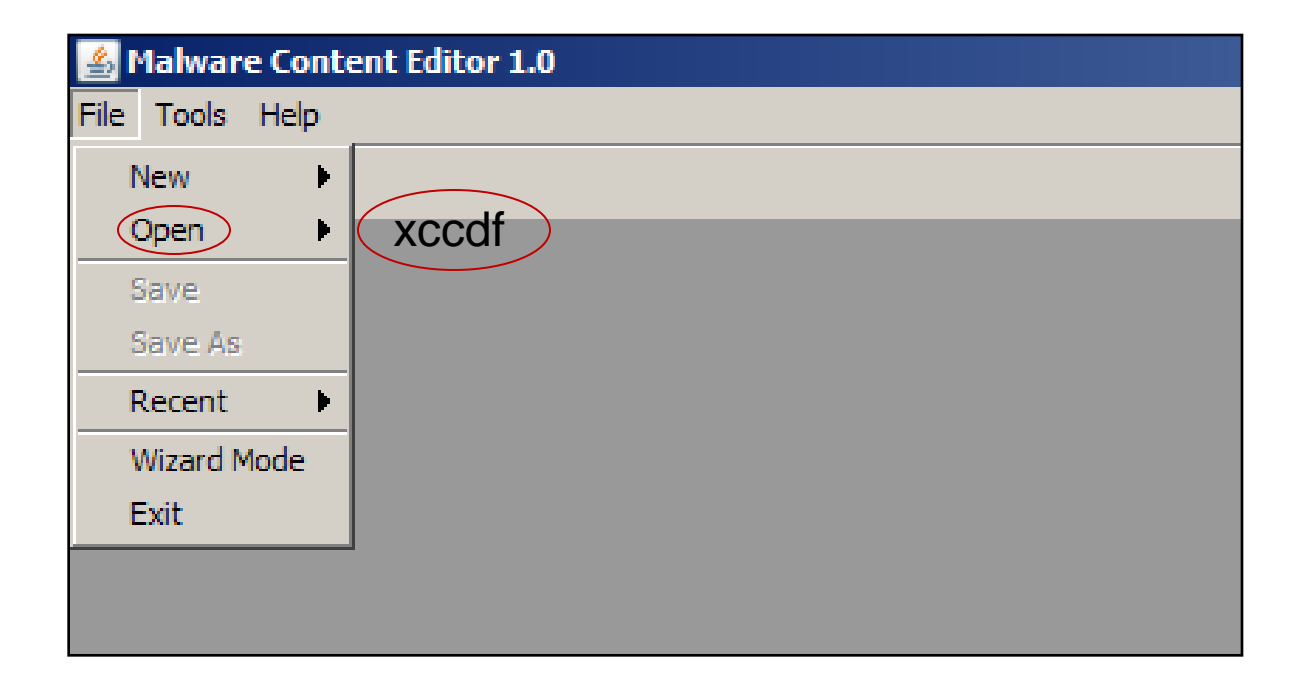

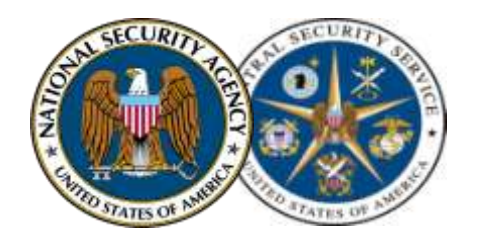

#### **XCCDF Validation**

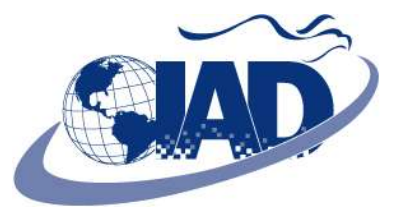

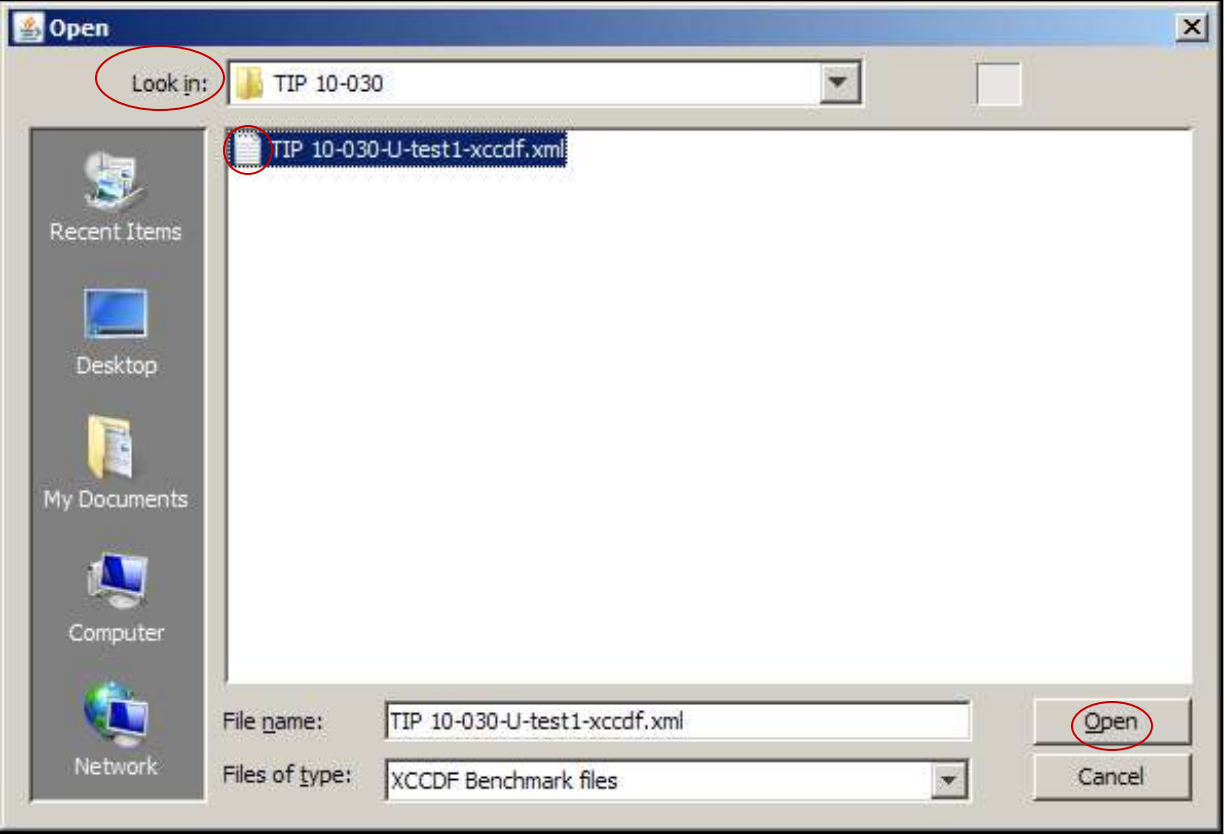

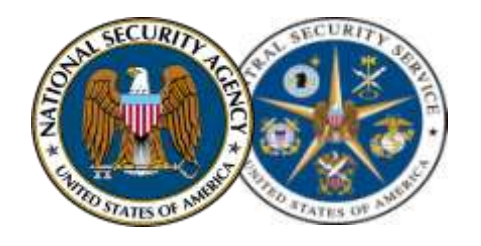

#### **XCCDF Validation**

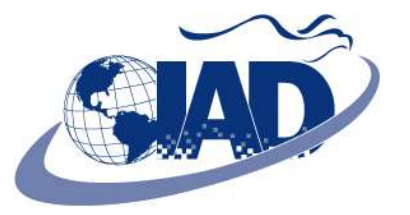

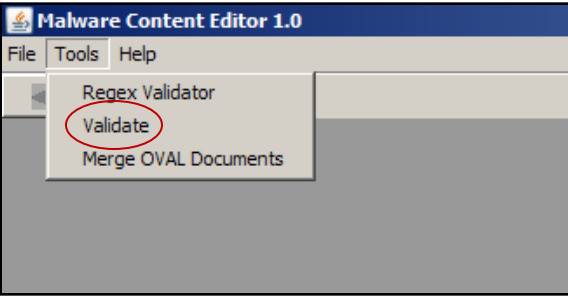

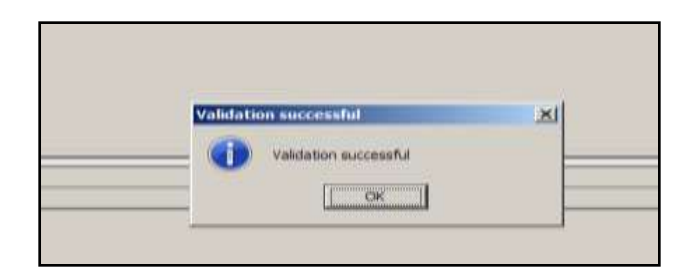

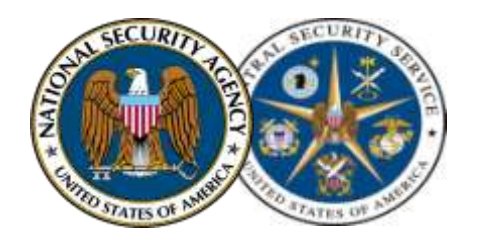

**PART 1**

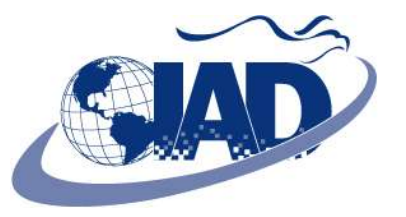

## **Create Additional SCAP Data Stream files (from the XCCDF)**

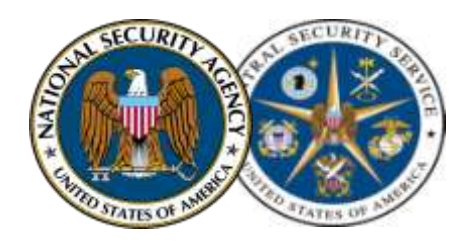

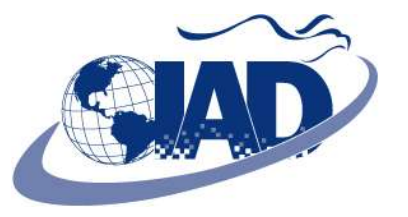

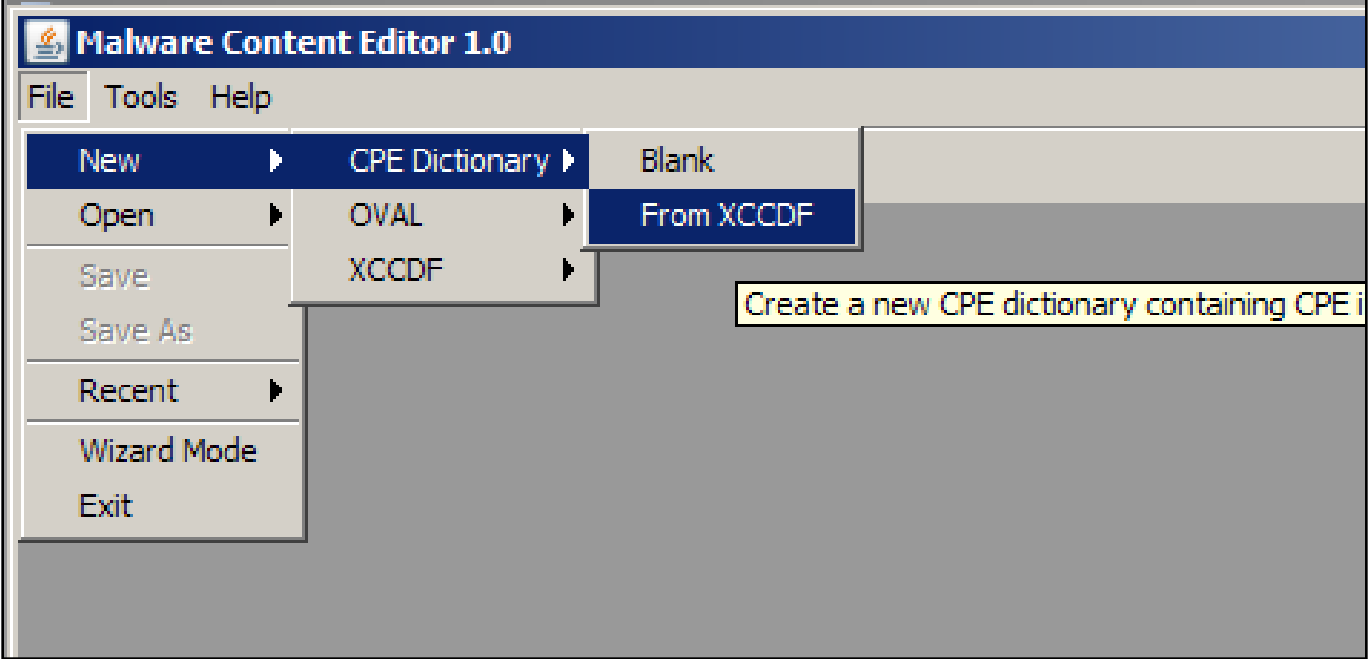

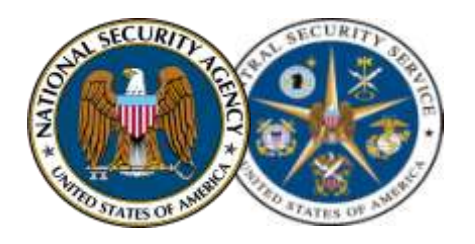

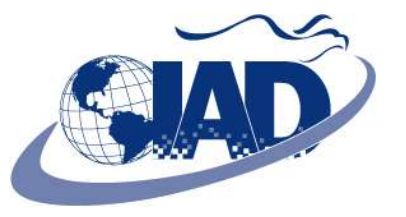

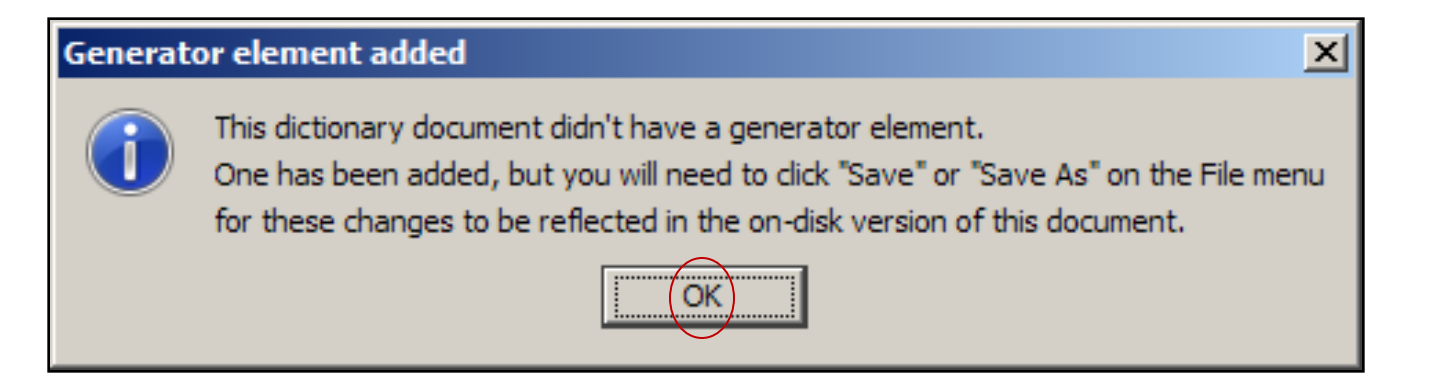

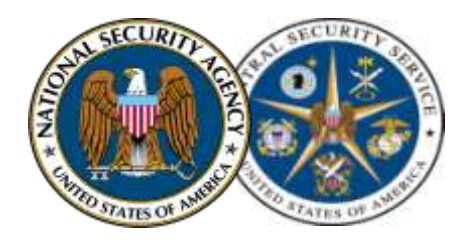

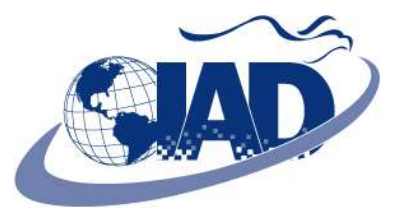

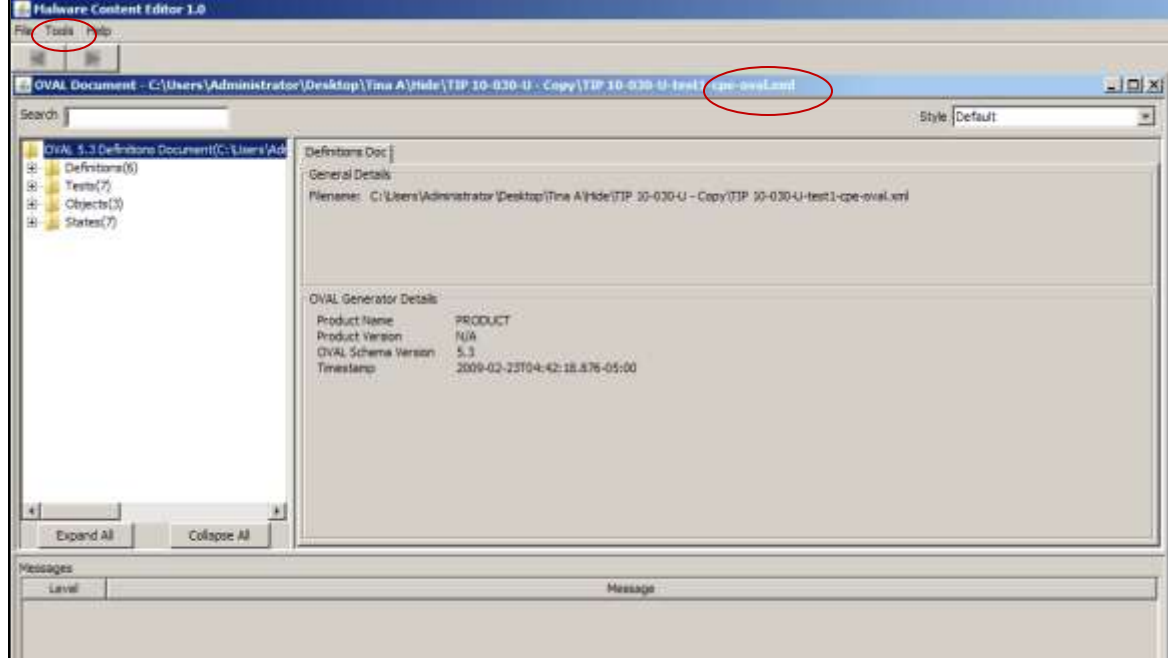

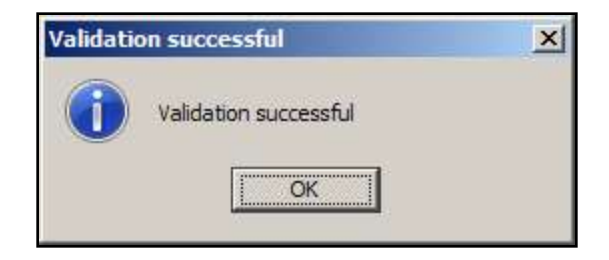

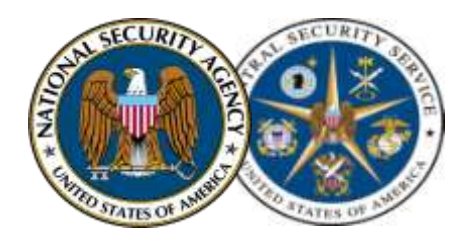

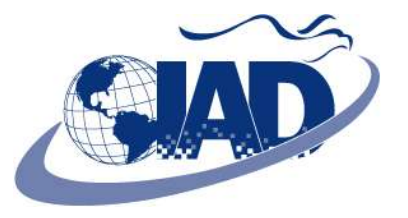

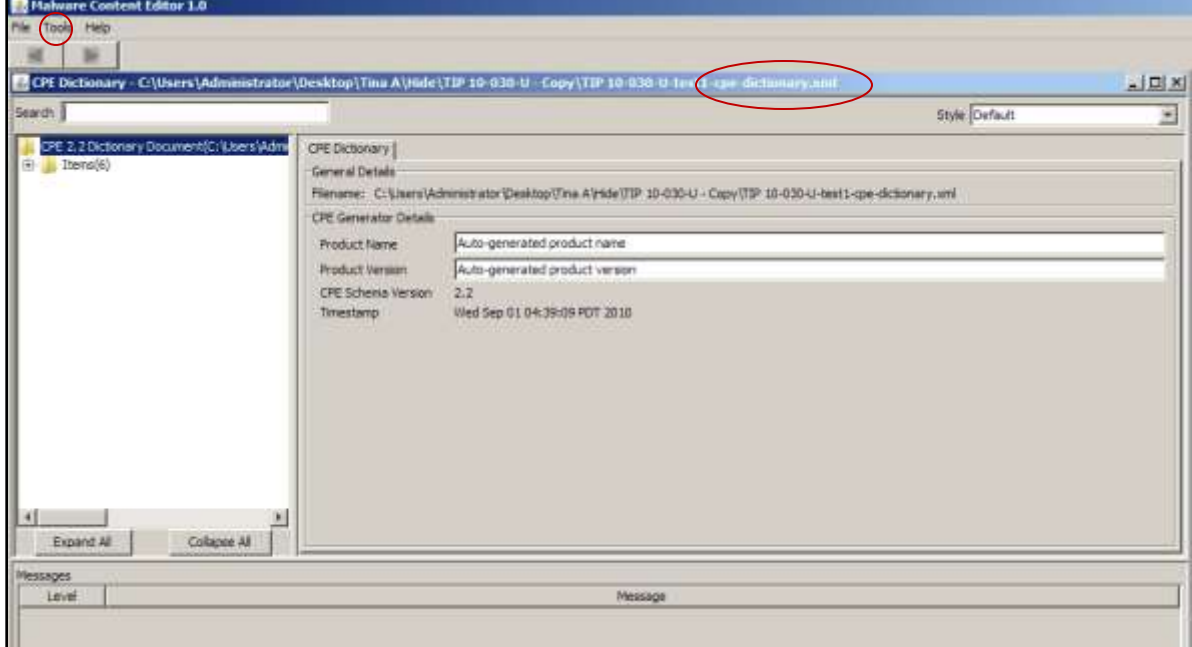

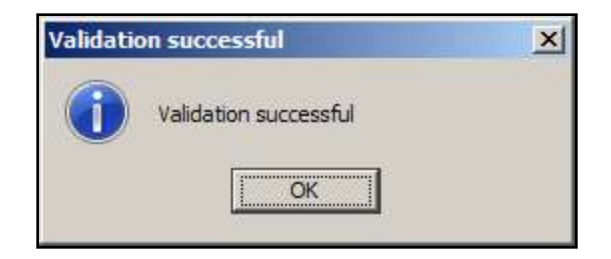

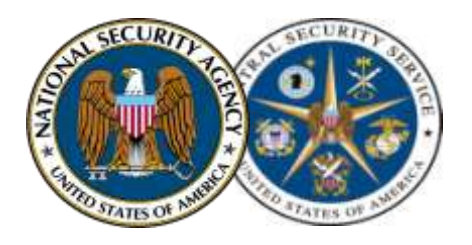

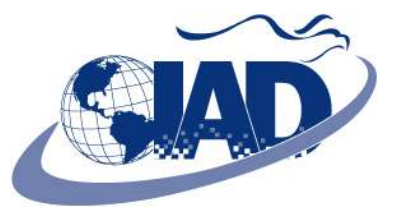

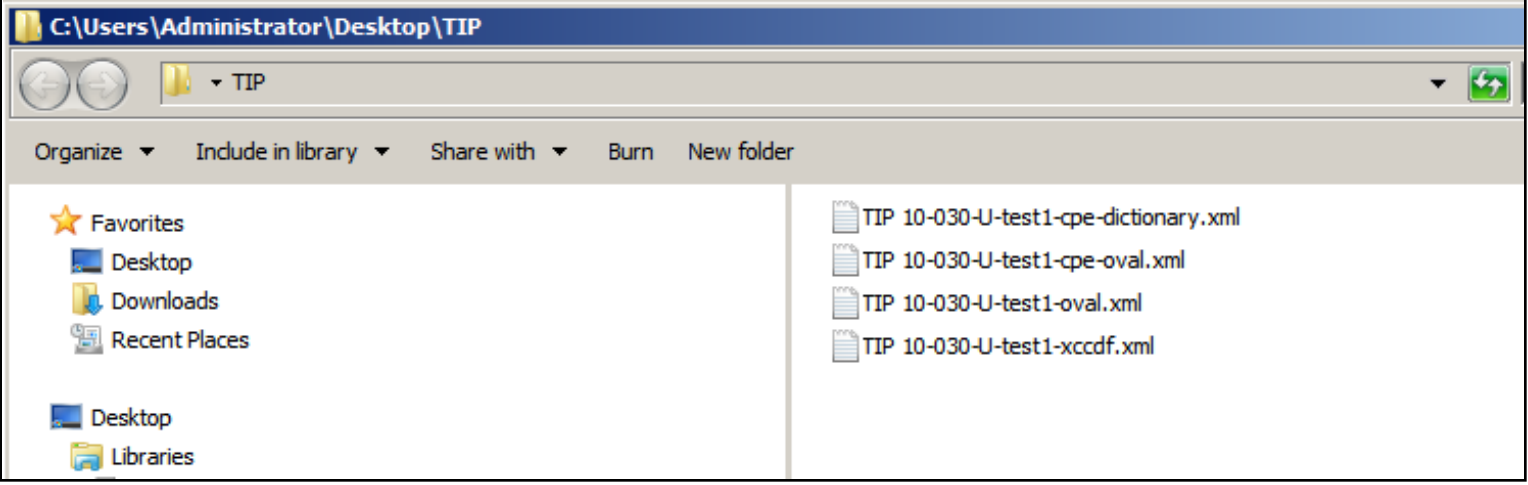

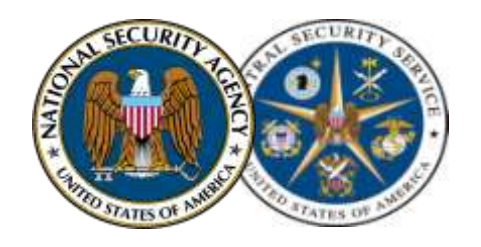

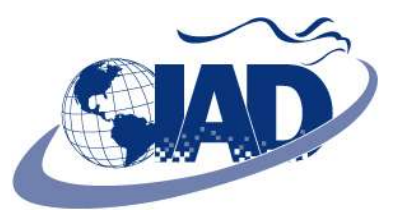

### **PART 2**

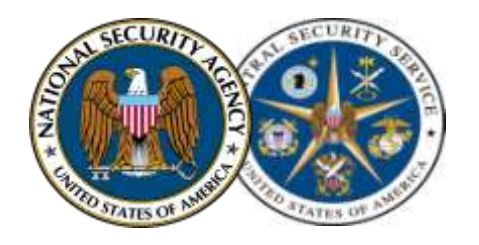

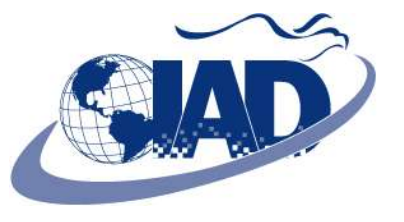

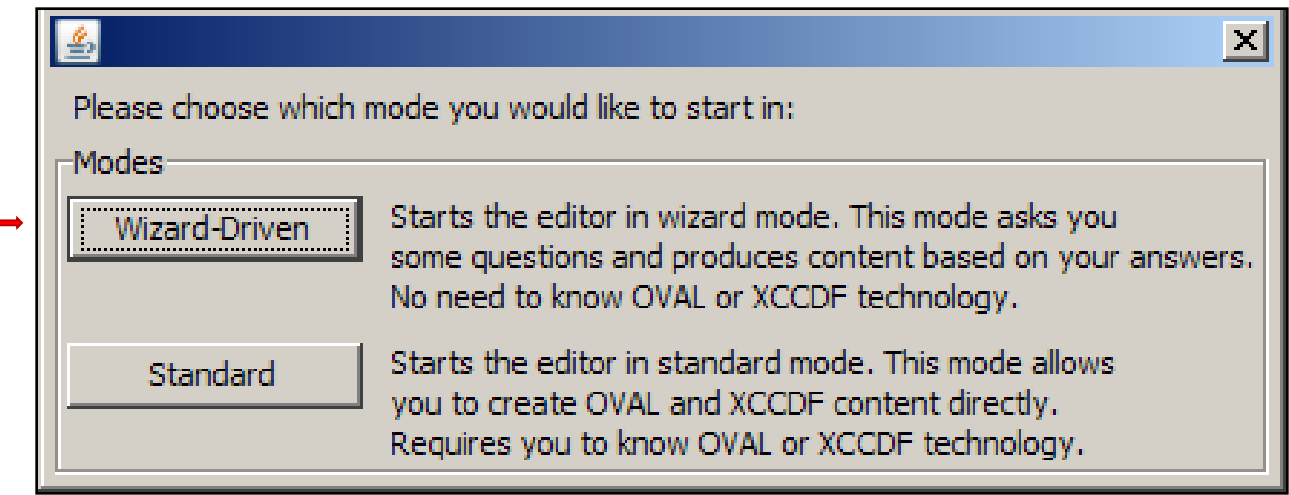

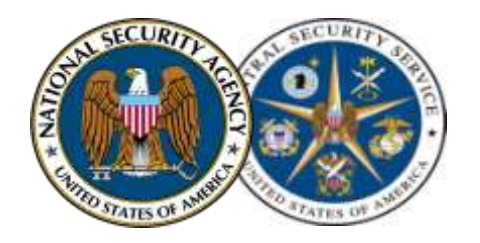

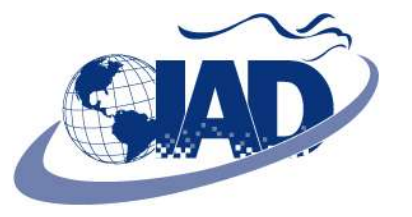

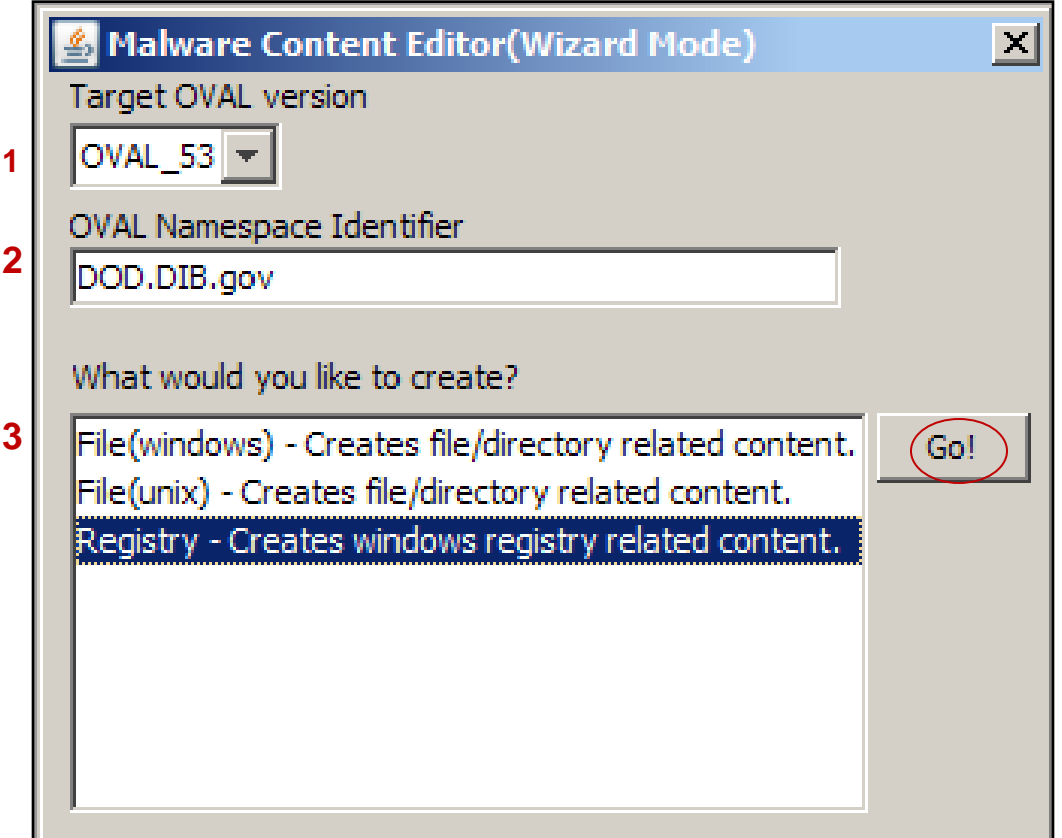

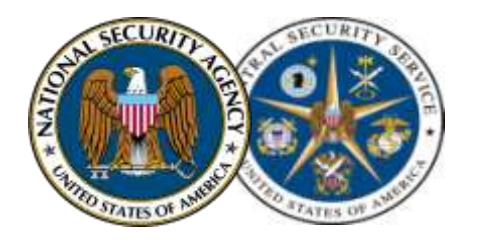

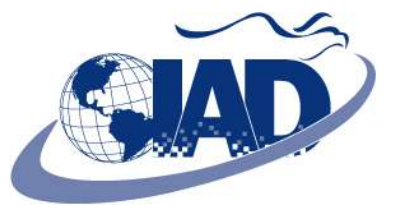

![](_page_39_Picture_14.jpeg)

![](_page_40_Picture_0.jpeg)

![](_page_40_Picture_2.jpeg)

![](_page_40_Picture_13.jpeg)

![](_page_41_Picture_0.jpeg)

![](_page_41_Picture_2.jpeg)

![](_page_41_Picture_14.jpeg)

![](_page_42_Picture_0.jpeg)

![](_page_42_Picture_1.jpeg)

![](_page_42_Picture_2.jpeg)

## **OVAL Content Verification – Registry**

![](_page_43_Picture_0.jpeg)

### **OVAL Content Verification – Registry**

![](_page_43_Picture_2.jpeg)

![](_page_43_Picture_15.jpeg)

![](_page_44_Picture_0.jpeg)

### **OVAL Content Verification – Registry**

![](_page_44_Picture_2.jpeg)

![](_page_44_Picture_15.jpeg)

![](_page_45_Picture_0.jpeg)

![](_page_45_Picture_1.jpeg)

![](_page_45_Picture_14.jpeg)

![](_page_46_Picture_0.jpeg)

![](_page_46_Picture_1.jpeg)

![](_page_46_Picture_2.jpeg)

![](_page_47_Picture_0.jpeg)

![](_page_47_Picture_2.jpeg)

![](_page_47_Picture_11.jpeg)

![](_page_48_Picture_0.jpeg)

![](_page_48_Picture_2.jpeg)

![](_page_48_Picture_3.jpeg)

![](_page_49_Picture_0.jpeg)

![](_page_49_Picture_2.jpeg)

![](_page_49_Picture_11.jpeg)

![](_page_50_Picture_0.jpeg)

![](_page_50_Picture_2.jpeg)

![](_page_50_Picture_11.jpeg)

![](_page_51_Picture_0.jpeg)

![](_page_51_Picture_1.jpeg)

![](_page_51_Picture_2.jpeg)

**\*\*\*If you have additional registry checks then you will repeat these steps for all additional registry checks.** 

**\*\*\*If you have additional OVAL Checks for files follow the steps in the previous section to generate, verify and validate each OVAL. Repeat these steps for any additional OVAL checks for files. The remaining slides will indicate how to merge all OVAL files and produce the FINAL OVAL.xml, FINAL-XCCDF.xml , FINAL-CPE-Dictionary.xml, and FINAL-CPE-OVAL.xml files**

![](_page_52_Picture_0.jpeg)

![](_page_52_Picture_1.jpeg)

![](_page_52_Picture_2.jpeg)

![](_page_53_Picture_0.jpeg)

![](_page_53_Picture_2.jpeg)

![](_page_53_Picture_16.jpeg)

![](_page_54_Picture_0.jpeg)

![](_page_54_Picture_2.jpeg)

![](_page_54_Picture_16.jpeg)

![](_page_55_Picture_0.jpeg)

![](_page_55_Picture_2.jpeg)

![](_page_55_Picture_25.jpeg)

**Select Brows** & name FINA

![](_page_56_Picture_0.jpeg)

#### **Merged OVAL Validation**

![](_page_56_Picture_2.jpeg)

![](_page_56_Picture_19.jpeg)

![](_page_56_Picture_4.jpeg)

![](_page_57_Picture_0.jpeg)

![](_page_57_Picture_1.jpeg)

![](_page_57_Picture_2.jpeg)

![](_page_58_Picture_0.jpeg)

![](_page_58_Picture_2.jpeg)

![](_page_58_Picture_16.jpeg)

![](_page_59_Picture_0.jpeg)

![](_page_59_Picture_2.jpeg)

![](_page_59_Picture_16.jpeg)

![](_page_60_Picture_0.jpeg)

![](_page_60_Picture_2.jpeg)

![](_page_60_Picture_16.jpeg)

![](_page_61_Picture_0.jpeg)

**PART 2**

![](_page_61_Picture_2.jpeg)

## **Create the additional SCAP data stream files from the FINAL-XCCDF.xml**

![](_page_62_Picture_0.jpeg)

![](_page_62_Picture_12.jpeg)

![](_page_63_Picture_0.jpeg)

#### **Generator element added**

![](_page_63_Picture_3.jpeg)

This dictionary document didn't have a generator element. One has been added, but you will need to click "Save" or "Save As" on the File menu for these changes to be reflected in the on-disk version of this document.

![](_page_63_Picture_5.jpeg)

 $\vert x \vert$ 

![](_page_64_Picture_0.jpeg)

![](_page_64_Picture_16.jpeg)

#### **File > Save > Tools > Validate > Close xml**

![](_page_65_Picture_0.jpeg)

![](_page_65_Picture_18.jpeg)

#### **File > Save > Tools > Validate > Close xml**

![](_page_66_Picture_0.jpeg)

![](_page_66_Picture_16.jpeg)

![](_page_66_Picture_3.jpeg)

![](_page_67_Picture_0.jpeg)

![](_page_67_Picture_1.jpeg)

# **?????'s**

![](_page_68_Picture_0.jpeg)

![](_page_68_Picture_1.jpeg)

![](_page_68_Picture_2.jpeg)

• **Tina Ackerman, DoD 410-854-0692**

•**Mike Kinney, DoD m.kinne@radium.ncsc.mil**

• **Shane Shaffer, G2 shane.shaffer@g2-inc.com s.shaffe@radium.ncsc.mil**

![](_page_69_Picture_0.jpeg)

![](_page_69_Picture_1.jpeg)

![](_page_69_Picture_2.jpeg)